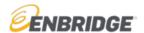

1. Go to www.OnlineLogin.ca.

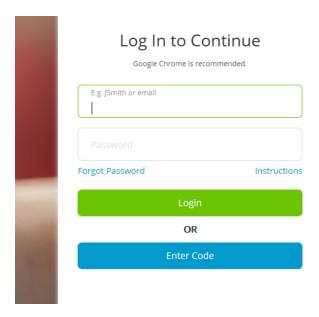

- 2. Enter a code in the **Code Entry** field and click **Submit**.
  - Safety & Environment Orientation 208525385 (for 2021 Contractor Orientation)

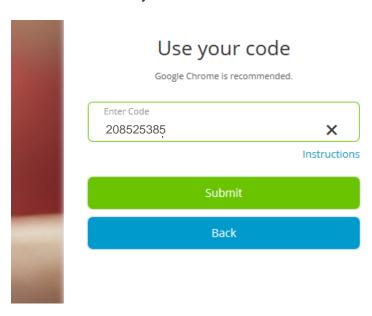

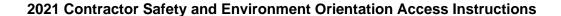

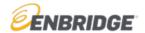

3. If you completed this training last year, enter your username and password then click "Log In". If you have a username and password from the previous year and you don't recall it, click "Forgot your username or password", the system will send you an email with your information.

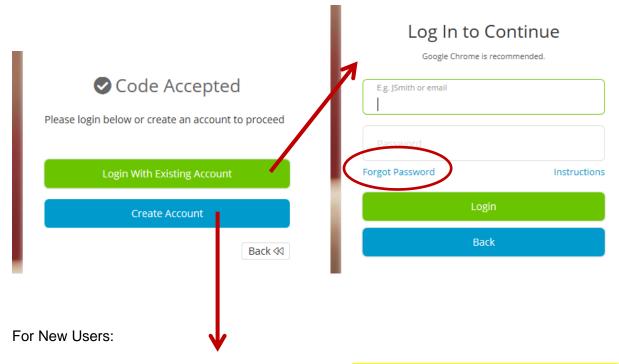

If you don't have an account, click **Create Account**. You will be given a unique username. Be sure to save this username as it will be needed to log back into the system.

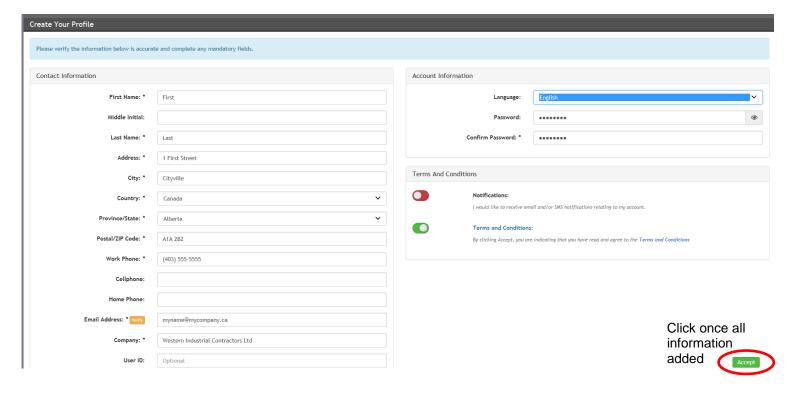

## 2021 Contractor Safety and Environment Orientation Access Instructions

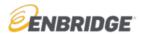

To access the *French or Spanish versions*, users will need to set French or Spanish as their language preference on their personal profile page.

- French Course Code(s) (separate courses): 202552402 (Safety) & 209644718 (Environment)
- Spanish Course Code: 209815654 (Safety only)

## For Existing Users:

You can make any changes of address, email, or password by clicking on "Profile".

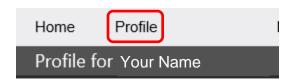

Existing users should use their unique login information and proceed to Online Training Center where they will find their course.

Click **Start** to launch the course.

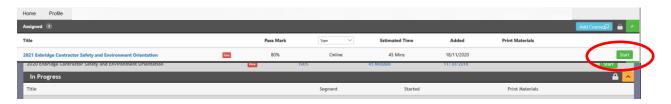

Note that for 2021, the English General Safety Orientation and the Environment Orientation have been bundled into a single course with two chapters. Both must be completed to receive a certificate of completion (click the >> button at the bottom of the screen after the Safety Orientation to go on to the Environment Orientation):

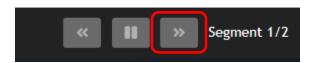

Once you complete both modules, you will get a results page that has a button to download a certificate of completion (which you can then print as evidence of completion):

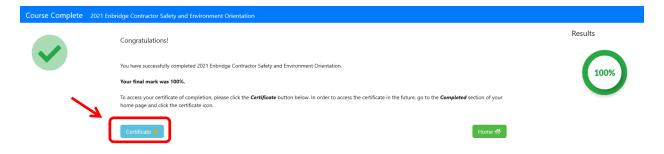

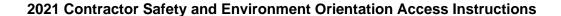

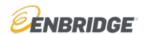

You can also print at any time by clicking the certificate star on the course under "Completed" in your Home dashboard. Certain facilities and operations may provide you with a 2021 Annual Contractor hardhat sticker in exchange for this certificate of completion.

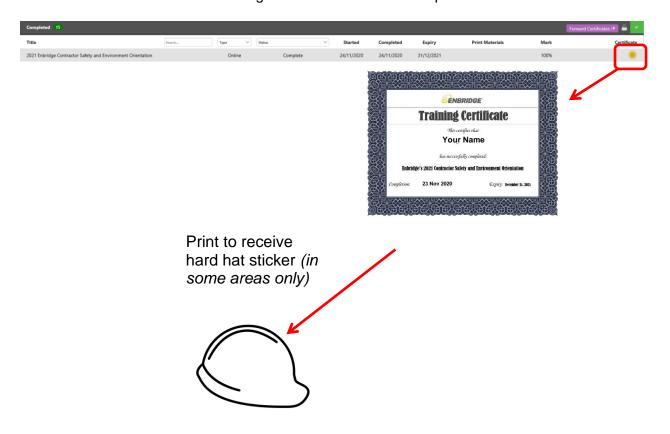

For technical support contact 1-866-416-1660 or at <a href="mailto:help@bistrainer.com">help@bistrainer.com</a>.

For content support contact <a href="mailto:HStraining@enbridge.com">HStraining@enbridge.com</a>